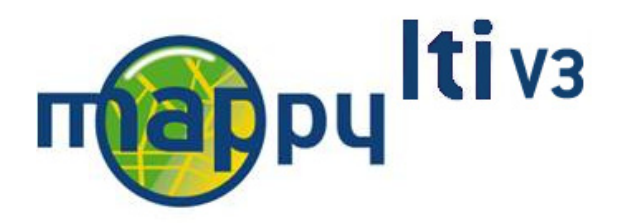

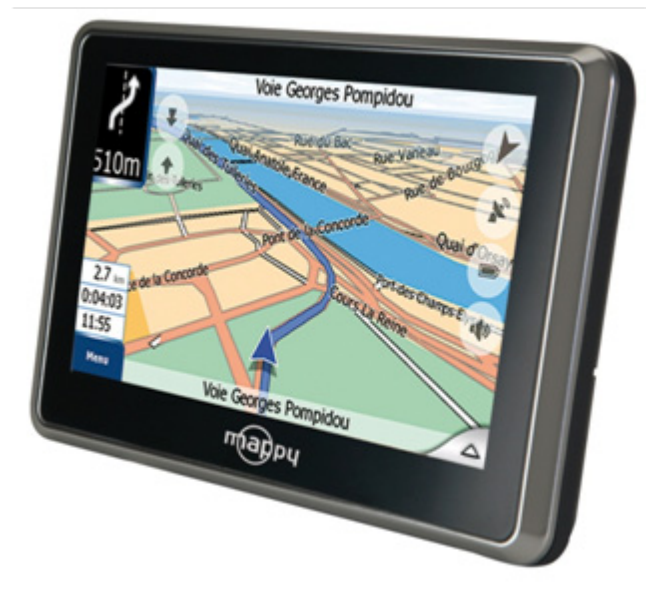

# **Notice d'utilisation**

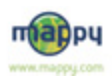

Allez hop, c'est parti!

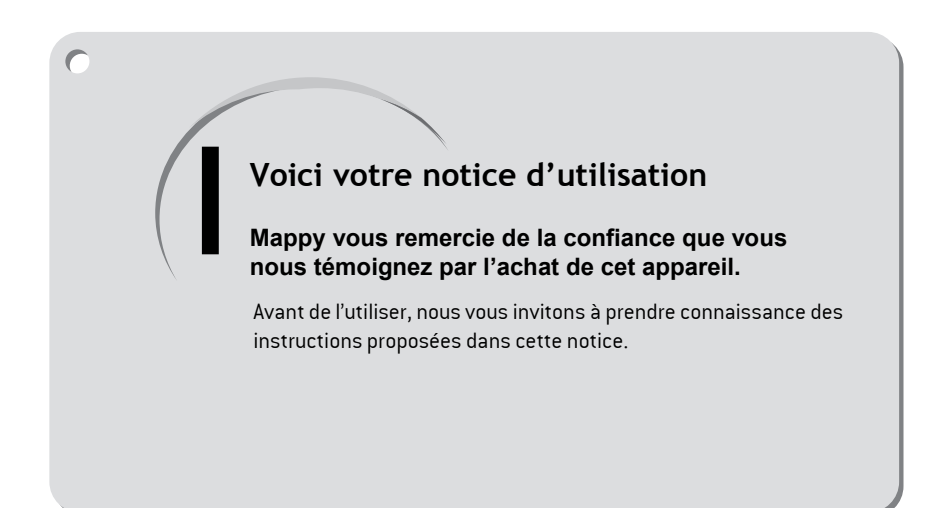

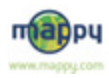

# SOMMAIRE

#### urin<br>T m п m п Ē. ÇΞ. ......... **FR**

#### **Avant de commencer**

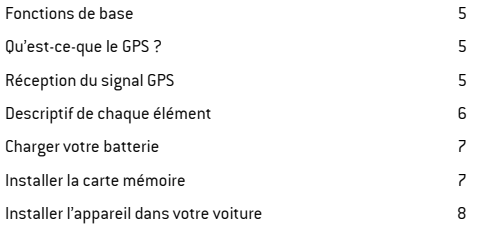

#### **Fonctions de base**

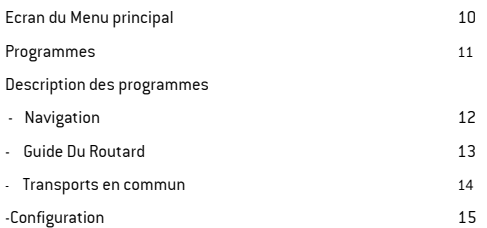

#### **Fonctions complémentaires**

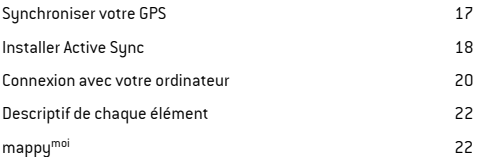

# **Précautions d'utilisation**

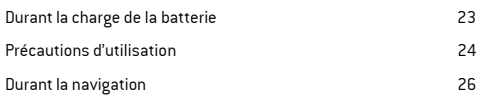

# **Dépannage**

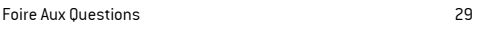

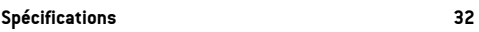

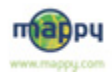

Allez hop, c'est parti!

#### **Fonctions de base**

- **Navigation**
- Guide Du Routard
- Transports en commun

#### **Qu'est-ce-que le GPS?**

Le GPS (Global Positioning System) est un système permettant de capter des informations de position géographique provenant de satellites. L'information reçue par les ondes radios depuis ces satellites est utilisée pour calculer des localisations et donc pour vous guider sur votre trajet.

#### **Réception du signal GPS**

Pour capter, votre GPS doit être en extérieur ou derrière une vitre.

- si vous vous trouvez dans un immeuble, un tunnel, ou un souterrain, vous ne pourrez pas capter les signaux GPS
- il se peut que la réception soit altérée dans un véhicule équipé d'un pare-brise athermique car nous ne sommes pas en mesure de garantir un fonctionnement optimal de votre appareil dans de telles conditions. Veuillez vous renseigner auprès de votre constructeur automobile.

Astuce: Pour que votre GPS capte plus rapidement les signaux GPS, immobilisez le quelques instants.

 $\rightarrow$  Il est normal que votre GPS prenne un certain temps pour capter les satellites\*.

La réception du signal GPS peut prendre environ 5 à 10 minutes lorsque votre appareil n'a pas été utilisé récemment, voire davantage lors de la première utilisation.

- **\*** Vous avez deux possibilités de voir si votre appareil capte le signal GPS :
- sur votre écran de navigations le pictogramme GPS est noir quand il capte, et rouge quand il recherche le signal
- lorsque que votre appareil ne capte pas de signal, il vous alerte sur l' écran d'accueil

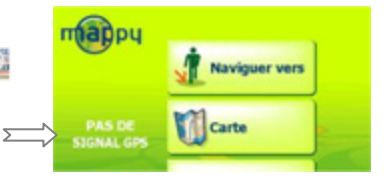

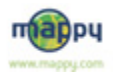

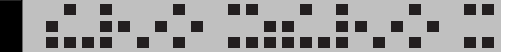

**Descriptif de chaque élément**

L'appareil

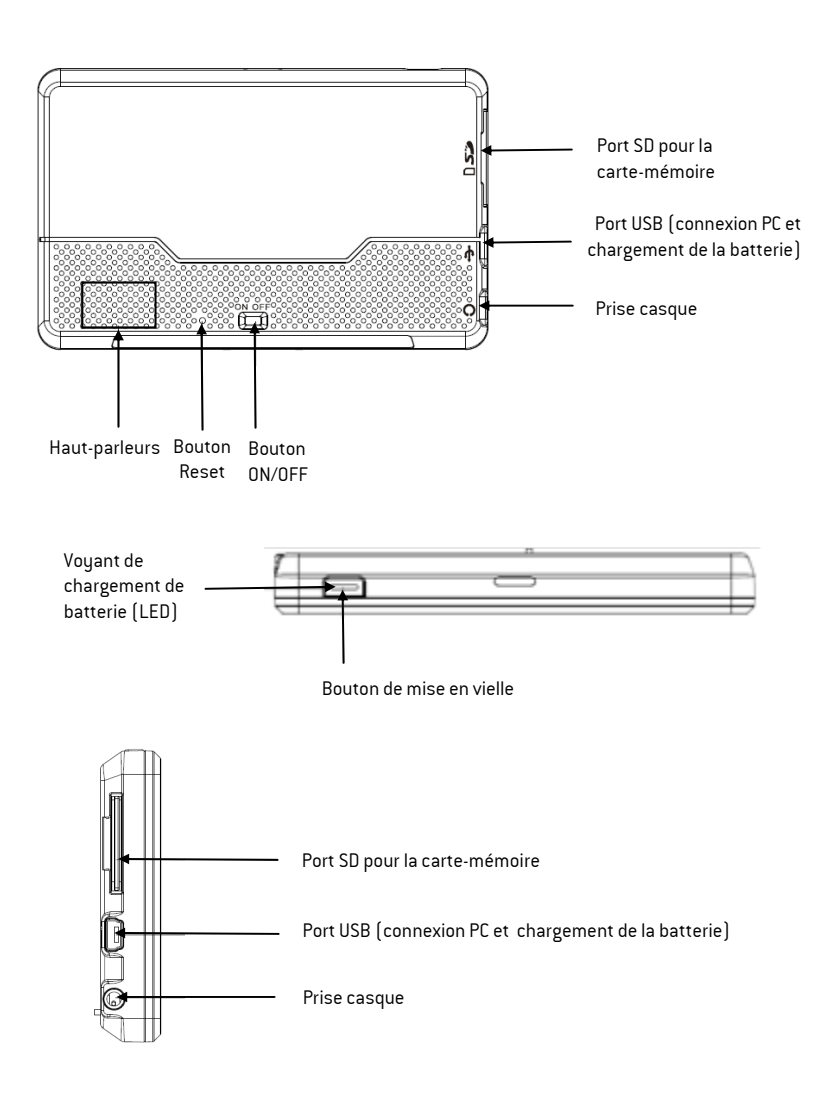

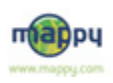

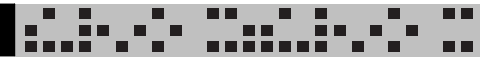

#### **Charger votre batterie**

Avant de pouvoir utiliser votre mappyiti, la batterie doit être chargée.

Pour maximiser la durée de vie de la batterie, nous vous recommandons de la charger à son maximum avant la première utilisation.

Branchez une extrémité du câble USB fourni à votre mappu<sup>iti</sup> et l'autre extrémité à votre ordinateur. Laissez en charge votre GPS pendant 5 heures pour le recharger complètement. Les charges suivantes pourront être plus courtes.

Lorsque vous mettez votre mappyiti à recharger, la LED située sur la façade est rouge. Elle devient verte lorsque la batterie est pleine.

Pour préserver votre batterie, et garder une charge maximale, nous vous conseillons d'éteindre votre produit dès que vous ne l'utilisez pas, au lieu de le mettre en veille. Pour cela, utilisez le bouton ON / OFF à l'arrière de votre produit.

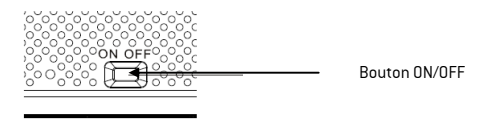

# **Installer la carte mémoire**

La carte mémoire fournie avec votre mappy<sup>iti</sup> contient toutes les informations nécessaires pour faire fonctionner correctement les applications.

La carte mémoire s'insère dans la fente sur le côté droit de votre produit.

Une fois que la carte mémoire est installée, vous n'avez plus besoin de l'enlever. Si jamais vous avez besoin de la retirer, pour écouter de la musique, rangez la carte avec précaution.

La carte mémoire ne peut s'installer que d'une seule façon: le côté biseauté vers le bas.

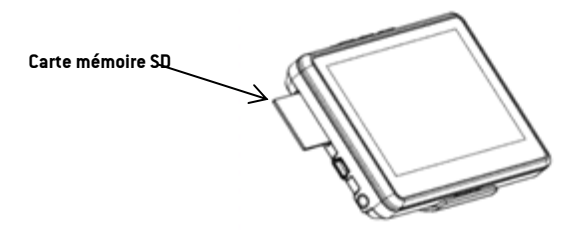

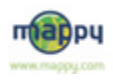

# **Installer l'appareil dans votre voiture**

Tout d'abord, mettez le moteur de votre voiture en marche (en cas d'utilisation prolongée de l'appareil avec le moteur éteint, la batterie de la voiture peut être déchargée).

2

Vérifiez que la carte-mémoire, contenant le programme de navigation et les informations, est insérée.

Assemblez la ventouse sur le support voiture,<br>3 comme montré ci-contre.

Fixez la ventouse sur la vitre et verrouillez-la dans sa base. Pour fixer plus fermement, nettoyez au préalable la vitre avant de la fixer. 4

Placez le produit sur la partie inférieure du support. Puis, comme indiqué sur l'illustration, poussez en arrière l'appareil et assemblez l'appareil avec le support-voiture. 5

6

Connectez l'appareil avec l'allume-cigare. Connectez l'allume-cigare à la batterie de la voiture.

Une fois l'installation dans la voiture terminée,<br>allumez l'appareil.

**Attention**: Veillez à installer le support de voiture de façon à ce qu'il ne gène pas la conduite, n'obstrue pas la vision du conducteur et le déploiement des airbags.

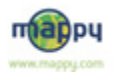

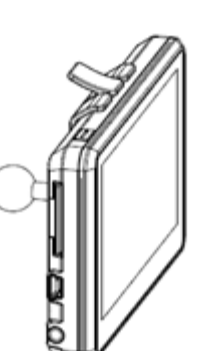

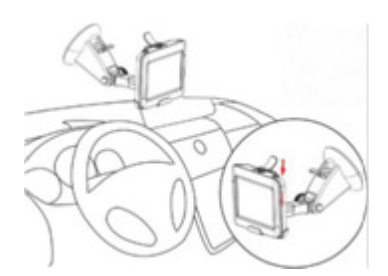

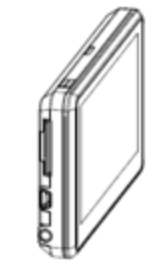

**FONCTIONS DE BASE**

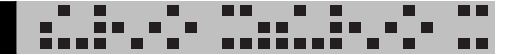

Une fois votre mappy<sup>iti</sup> allumé, l'écran du menu principal s'affiche . Nous allons vous décrire les différentes options qui s'offrent à vous.

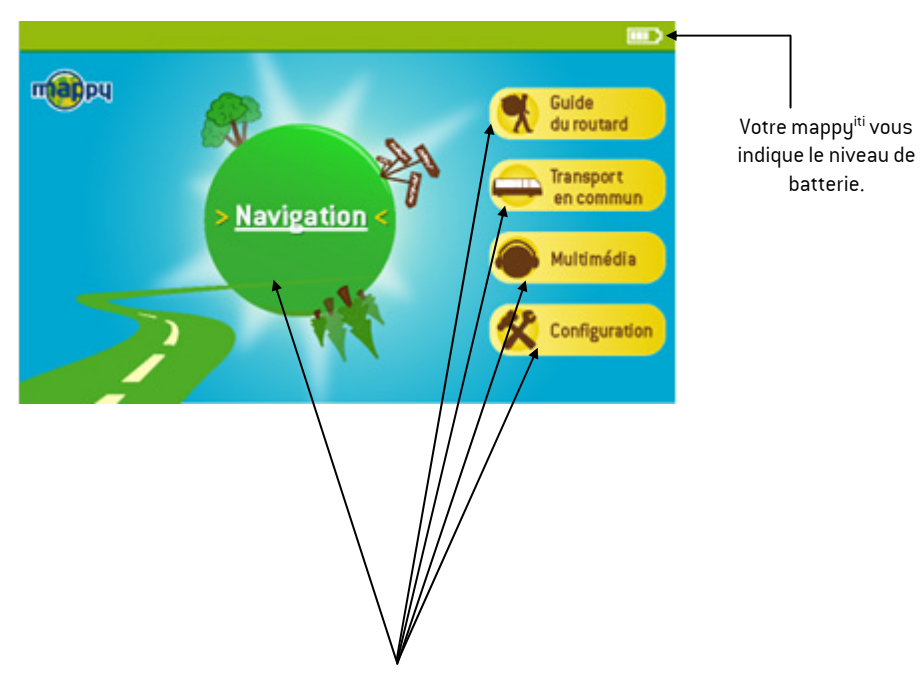

Votre mappyiti vous propose différents choix: la navigation, les fiches pratiques avec Guide Du Routard, les transports en commun, les fonctions Multimédia ou encore de configurer votre GPS.

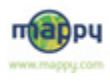

# MENU PRINCIPAL

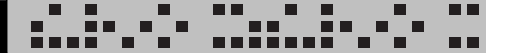

# **Ecran du menu principal**

Le menu principal vous propose l'accès à<br>différents programmes.

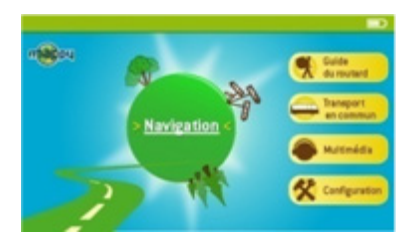

 $2$  Pour lancer le programme souhaité, cliquez sur l'icône correspondante.

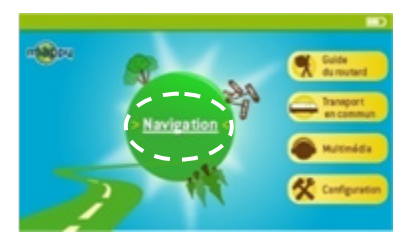

#### **Programmes**

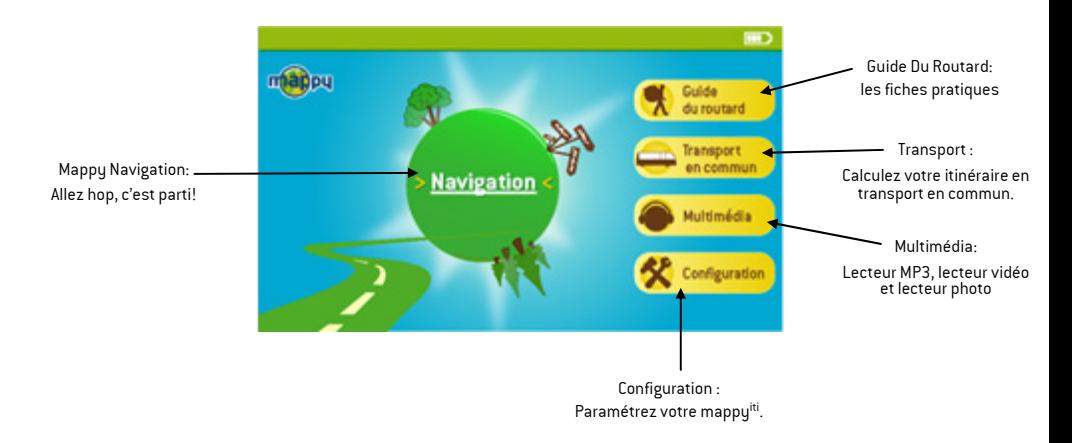

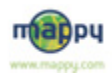

# NAVIGATION

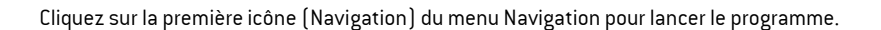

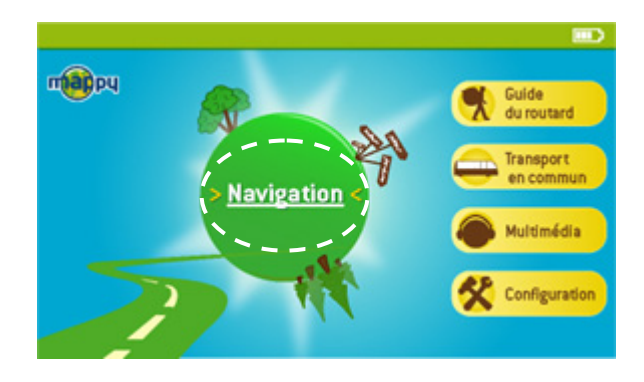

L'écran suivant s'affiche alors:

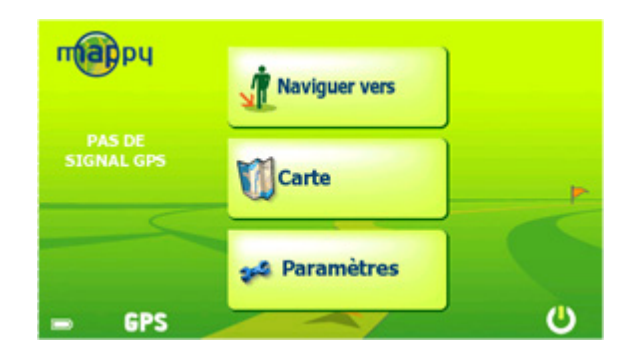

Pour avoir plus d'information sur l'utilisation de la navigation, veuillez vous référer au manuel dédié à la navigation qui se trouve également sur ce CD. Vous pouvez le retrouver aussi sur le site internet www.support-gps.com

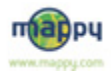

# GUIDE DU ROUTARD

L'application Guide Du Routard vous donne accès au contenu des fiches pratiques avec Guide Du Routard.

Retrouvez tout ce qui fait le succès des Guides du Routard!

Emportez avec vous les informations principales comme par exemple des adresses utiles, mais aussi un peu d'histoire, les principaux monuments à visiter, les informations utiles votre destination (carte d'identité, culture, traditions, .... )

Sur le menu principal, cliquez sur l'icône Guide Du Routard:

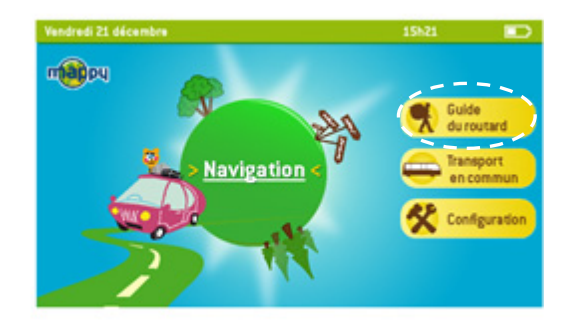

Deux choix se proposent à vous:

- Les fiches pratiques des villes de France
- Les fiches pratiques pays

Cliquez sur l'icône souhaitée, puis choisissez votre destination parmi les villes ou pays qui vous sont proposés.

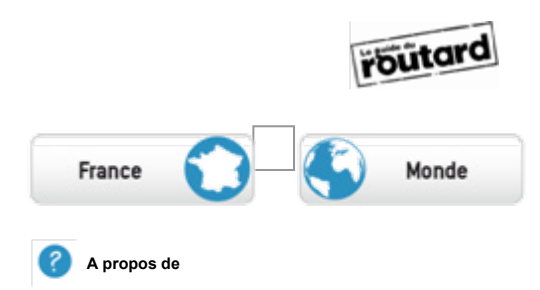

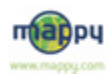

# TRANSPORTS EN COMMUN

Cette application vous permet de calculer des itinéraires entre deux stations de votre choix. Vous pourrez alors consulter l'itinéraire le plus rapide, ou celui comportant le moins de changements.

Vous avez ainsi accès aux lignes et au calcul d'itinéraires de plus 50 villes françaises et 200 villes européennes.

Pour plus d'information, connectez-vous sur le site internet www.support-gps.com

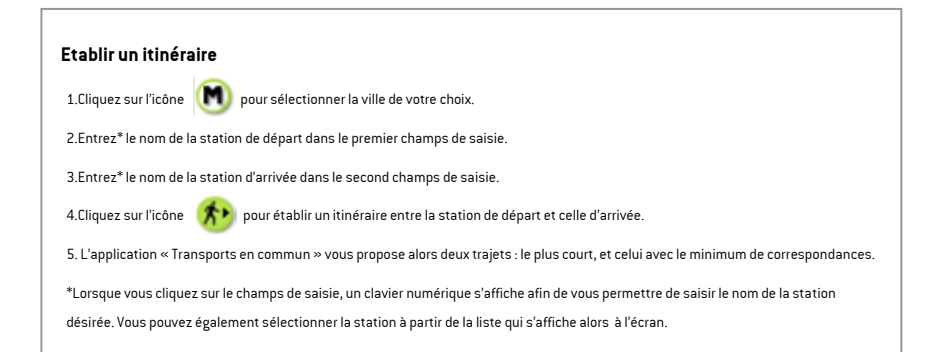

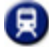

Voici un descriptif des différentes fonctions de votre application

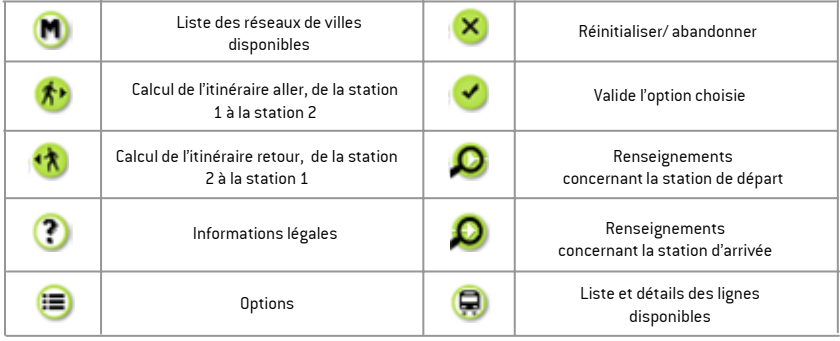

L'application se base sur des données récoltées régulièrement et malgré tout le soin que nous apportons à vous fournir des données complètes, il se peut que certaines lignes ou stations puissent ne pas figurer dans les données, voire ne plus être à jour.

Les horaires proposés par cette application sont basés sur un calcul de fréquence de passage selon l'heure à laquelle ils sont empruntés. Ils sont donc communiqués à titre indicatif.

Des mises à jours de cette application vous seront proposées très prochainement par Mappy en téléchargement.

Rendez-vous sur www.support-gps.com pour vous tenir informé des nouveautés.

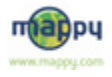

# MULTIMEDIA

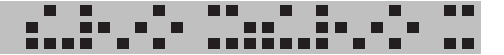

Dans la section multimédia, vous avez plusieurs modes:

- -Mode audio(MP3)
- -Mode vidéo(AVI)
- -Mode Image(JPEG)

Nous vous conseillons d'utiliser une carte mémoire différente que celle fournie avec votre produit, afin de ne pas perdre les données cartographiques.

# **Mode Audio**

Le lecteur MP3 vous permet de profiter de vos musiques préférées, en mode piéton aussi bien qu'en voiture.

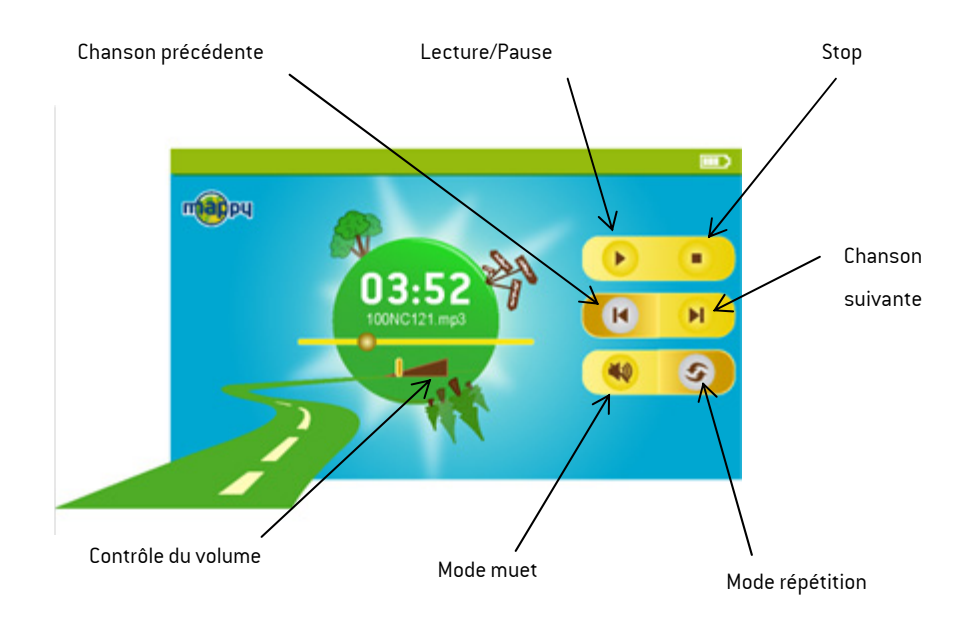

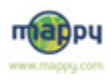

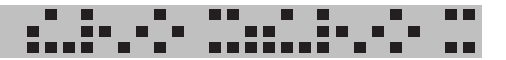

# **Mode Video**

Le lecteur vidéo vous permet de lire des vidéos au format .AVI.

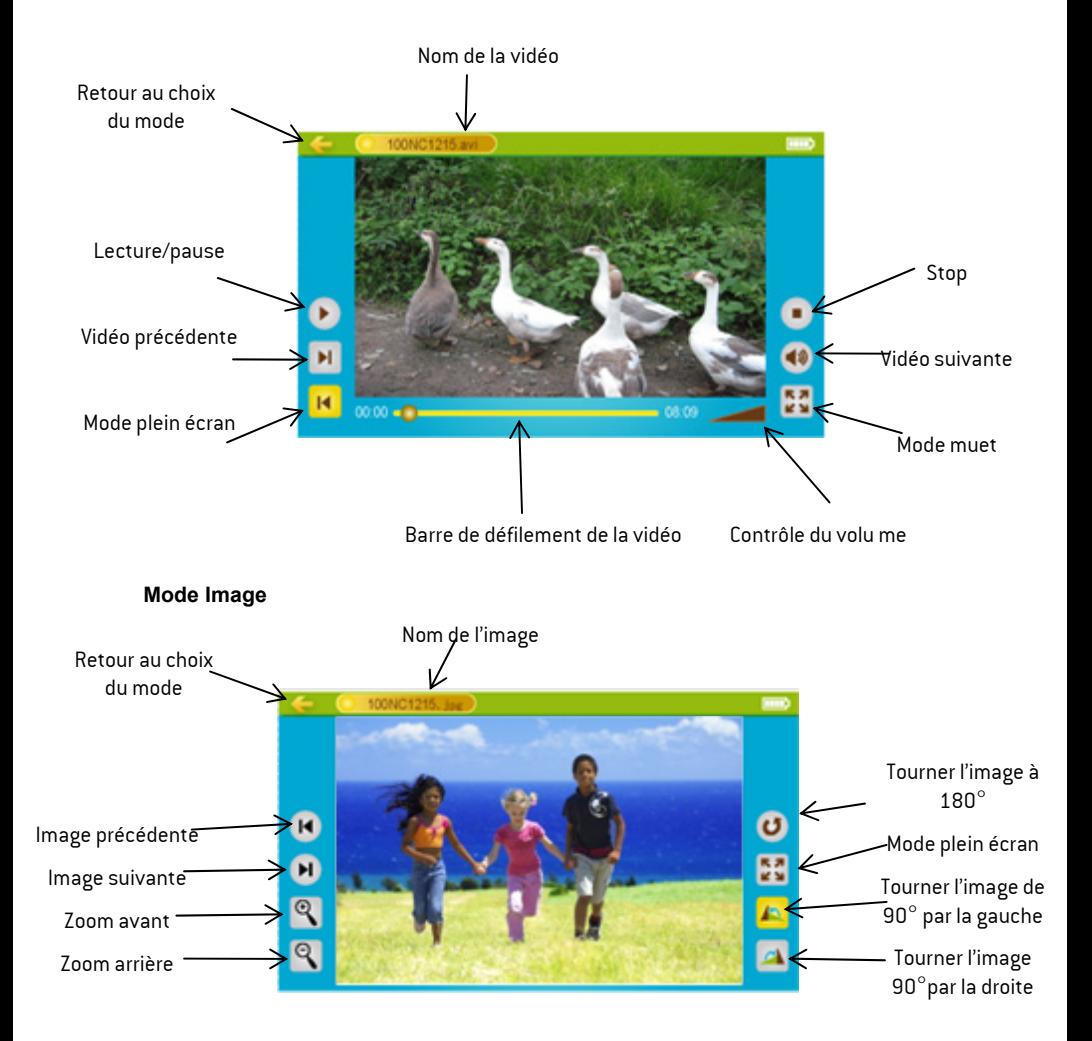

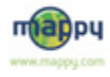

# CONFIGURATION

Le mappyiti vos propose différentes options de paramétrages.

# Ecran du menu configuration

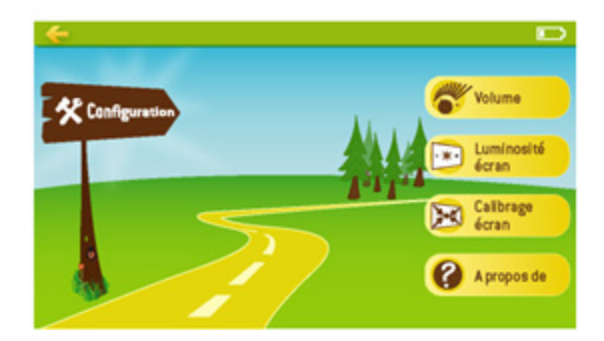

# Description du menu configuration

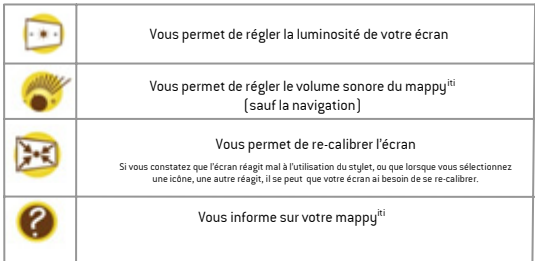

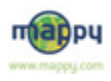

**FONCTIONS COMPLEMENTAIRES**

# **La synchronisation**

Votre GPS mappyiti vous permet de voyager en toute sérénité et d'être guidé vers vos adresses préférées lors de vos déplacements, en synchronisant depuis mappy.com des contenus utiles : les positions actualisées des radars fixes, vos adresses et plans sauvegardés dans votre espace personnel Mappy<sup>moi</sup>.

Avant tout premier transfert de vos contenus personnels vers votre GPS mappy<sup>iti</sup>, vous devez d'abord télécharger et installer des programmes sur votre ordinateur pour qu'il reconnaisse votre GPS mappy<sup>iti</sup> et se synchronise avec le site <u>www.mappy.com</u>. Nous allons ci-dessous vous expliquer comment télécharger et installer :

- 1) ActiveSync
- 2) MappySynchro

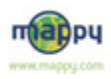

# ACTIVE SYNC

п п n n п п . . iiooi mat

Linutediates Microsoft ActiveSpric 4.0 pelgians Install/Veloped<br>This lingual vous guiders pour Trutallation du logical Veuillez patentes.

Annaler

€

Install Market

Configuration de Windows(FI) Installer

of installation Wood & Florence Active Spacial Peterior de Horse/SASHellers KZ Opatrar Science rate Howth American King

# **Installer Active Sync**

Cherchez le fichier Active Sync que 1 vous venez de télécharger.

Tout d'abord, double-cliquez et exécutez le fichier setup.exe dans votre ordinateur. L'écran ci-contre apparaît. 2

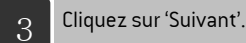

 $\overline{A}$  Cliquez sur 'Suivant'.

C Scott 3 more **Contabilisti Wasef de Piccoult Activelyns 4.2 Contract de Science** uses attentivement le partnet de homos survent. TERMES DU CONTRAT DE LICENCE D'UN LOGICIEL MICROSOFT MICROSOFT ACTIVESYNC 4.2 Les présents termes art valeur de contrat entre Microsoft Corporation (ou en<br>Nordom-fix Nes al vocal vinc, l'on-de ses affilies) et vocal, Lead és<br>attentivement, lits partent sur le logical nummé d'obsain, y compre le augu  $\tilde{N}$  . Computer les harmes de la contrad de lasmas bare | C. De missionen per les termes de se contrat de loance chease [ town ] www (1) Installated Wood de Hermall Activetym 4.2  $5$  Saisissez vos informations utilisateur. Informations closed **India as as informations demandales** tan <sub>K</sub>risalaut **Quest** 

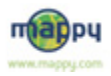

childed beets and

# ACTIVE SYNC

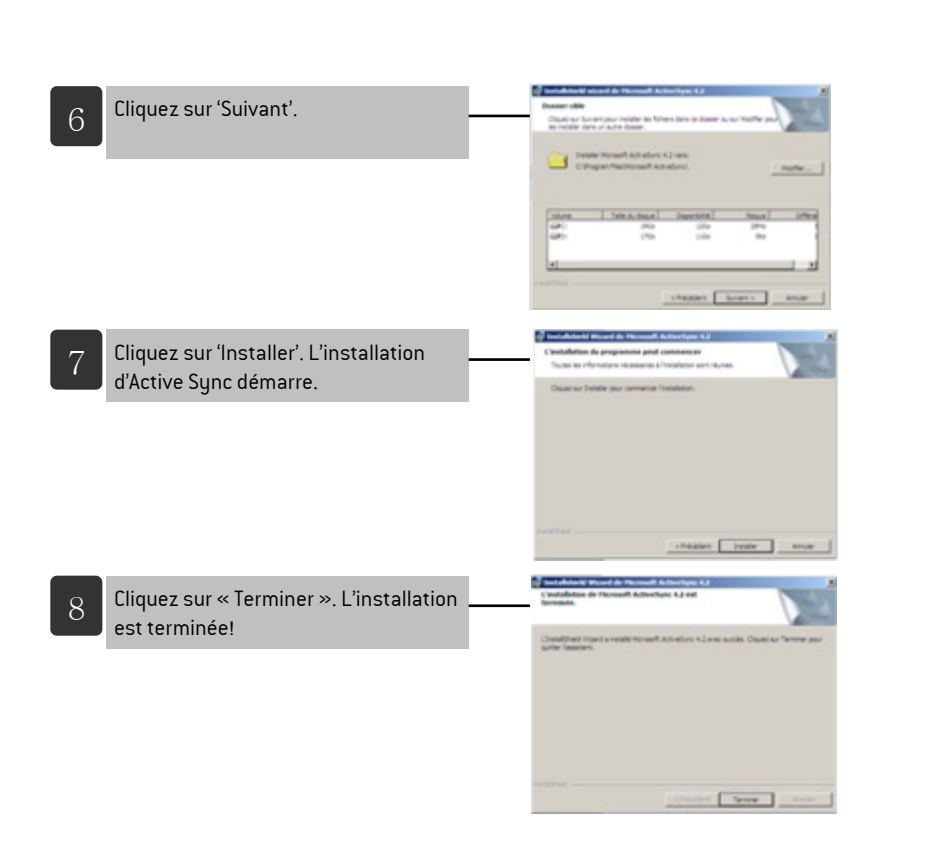

п

Ξ **FR** 10 M H

n n

п

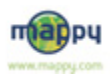

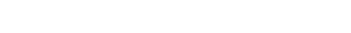

# **Connecter à votre ordinateur personnel**

- N'allumez pas et n'éteignez l'appareil tant que le câble USB est connecté. Cela peut endommager l'appareil.
- Si le port USB est détérioré, votre ordinateur personnel et son contenu peuvent être endommagés.
- L'utilisation d'un câble-rallonge USB peut engendrer des problèmes avec les données.

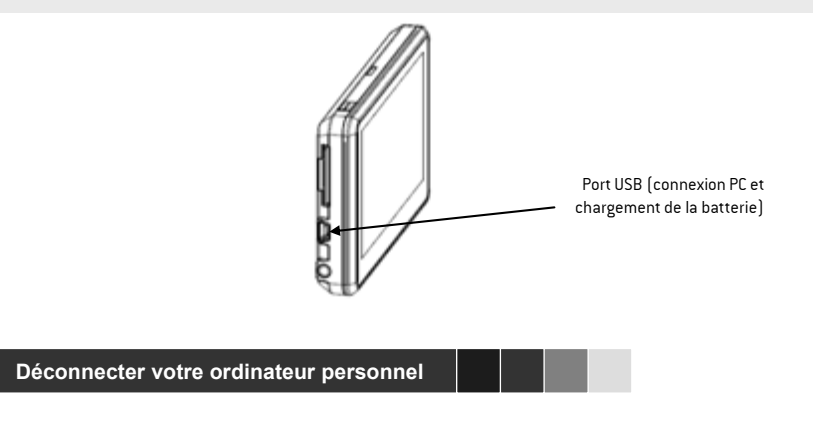

Débranchez le câble USB de l'appareil.

## **Attention:**

Si l'appareil ne fonctionne plus une fois que le câble USB est retiré, cela signifie que des problèmes peuvent s'être produits au cours du transfert des données. Redémarrez alors votre produit.

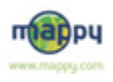

# **Déplacer / supprimer un fichier**

- Les fichiers de musique conservés dans l'appareil peuvent être copiés / déplacés / supprimés vers votre ordinateur personnel.
- Branchez votre ordinateur au câble USB. Puis, vérifiez si l'appareil externe est reconnu sur l'ordinateur de l'utilisateur par Active Sync.

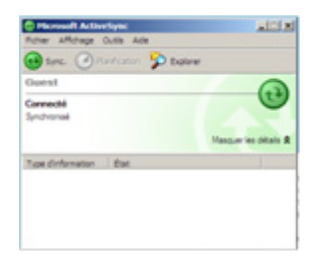

- Pressez sur le bouton de recherche Active Sync et exécutez Explorer. Puis, ouvrez le répértoire SDMMC Card qui contient les fichiers vidéo et musique, et vérifier les données.
- Sélectionnez le fichier et déplacez-le dans le fichier de l'ordinateur personnel, à l'aide de la souris ou en faisant copier-coller.
- Sélectionnez le fichier et supprimez-le.

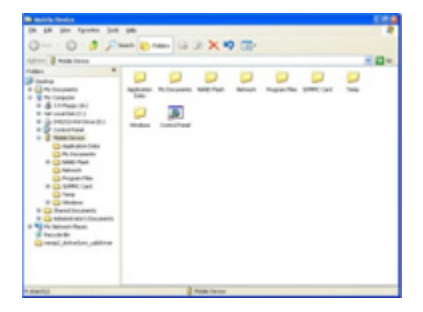

## **Mise à jour du logiciel**

Pour la mise à jour du système, rendez vous sur le site web www.support-gps.com pour la télécharger.

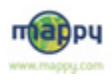

# MAPPYSYNCHRO / MAPPYMOI

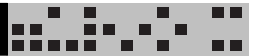

## **MappySynchro**

Retrouvez le logiciel MappySynchro et son manuel d'utilisation dans votre CD ROM et sur notre site: **www.support-gps.com**.

#### **mappymoi**

# **Retrouvez votre carnet d'adresses mappymoi sur votre GPS mappyiti !**

**Découvrez mappymoiet ses fonctionnalités en allant sur [www.mappy.com](http://www.mappy.com/) . mappymoi est un espace privé réservé, il vous suffit de vous inscrire, c'est facile, rapide et gratuit !**

#### **Carnet d'adresses**

Sauvegardez les adresses de vos amis ou lieux favoris, pour ne pas avoir à les saisir à chaque recherche. Retrouvez-les facilement sur les plans, et conservez aussi leurs coordonnées ! (n° mobile, e-mail, ...).

#### **Plans et itinéraires**

Sauvegardez et personnalisez vos plans en ajoutant vos commentaires et vos repères. Mémorisez vos options d'itinéraires (type de véhicule, carburant, ...).

#### **Carnets de route**

Organisez encore mieux vos déplacements : rassemblez tous les plans, itinéraires et commentaires concernant un déplacement dans un unique document, le carnet de route.

#### **Invitations**

Envoyez des invitations intégrant déjà le plan et l'itinéraire du lieu de votre événement à vos invités. Facilitez-leur la vie et la vôtre : si vos invités sont dans votre carnet d'adresses, ce sera encore plus facile de les contacter !

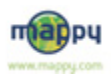

# **Précautions à respecter durant le chargement de la batterie**

- Evitez les chocs sur la batterie, ne la faites pas tomber par exemple. Ne la démontez pas : cela pourrait entraîner un mauvais fonctionnement, un risque de surchauffe et d'explosion.
- Ne placez jamais l'appareil sur un radiateur ou un four à micro-ondes ou dans tout endroit qui pourrait le réchauffer. Cela pourrait entraîner un risque de surchauffe et d'explosion.
- Veillez à ce que la recharge (partie métallique) ne soit pas connectée (court-circuit) avec des objets conducteurs d'électricité (bracelet, pièces de monnaie, etc.). La batterie et objets court-circuités peuvent subir une surchauffe, nuire à la santé ou exploser.
- $\blacksquare$  La température correcte pour un bon fonctionnement du GPS est entre 0° et 40°C. Veillez à conserver l'appareil à température ambiante et à ne pas le soumettre à de trop grandes variations de température en le laissant à bord d'un véhicule par exemple.
- Veillez à ce que la batterie soit tenue à l'écart des enfants et des animaux afin d'éviter tout contact oral. Porter la batterie à la bouche ou utiliser une batterie endommagée pourrait entraîner des dommages corporels. Si la batterie est endommagée, en cas de contact entre le liquide à l'intérieur de la batterie et la peau, rincez à l'eau pendant 1 à 2 minute(s).
- Ne détérioriez pas, n'endommagez pas la batterie avec un quelconque objet tranchant.
- N'utilisez pas cette batterie avec un autre appareil ou pour un usage différent de celui prévu avec cet appareil. Cela pourrait engendrer des problèmes sur la batterie ou un accident.

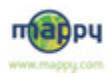

Pour une utilisation en toute sécurité et éviter tout dommage de l'appareil, veuillez prendre connaissance des précautions d'utilisation décrites ci-dessous.

m m

a vi

.....

г

- 11

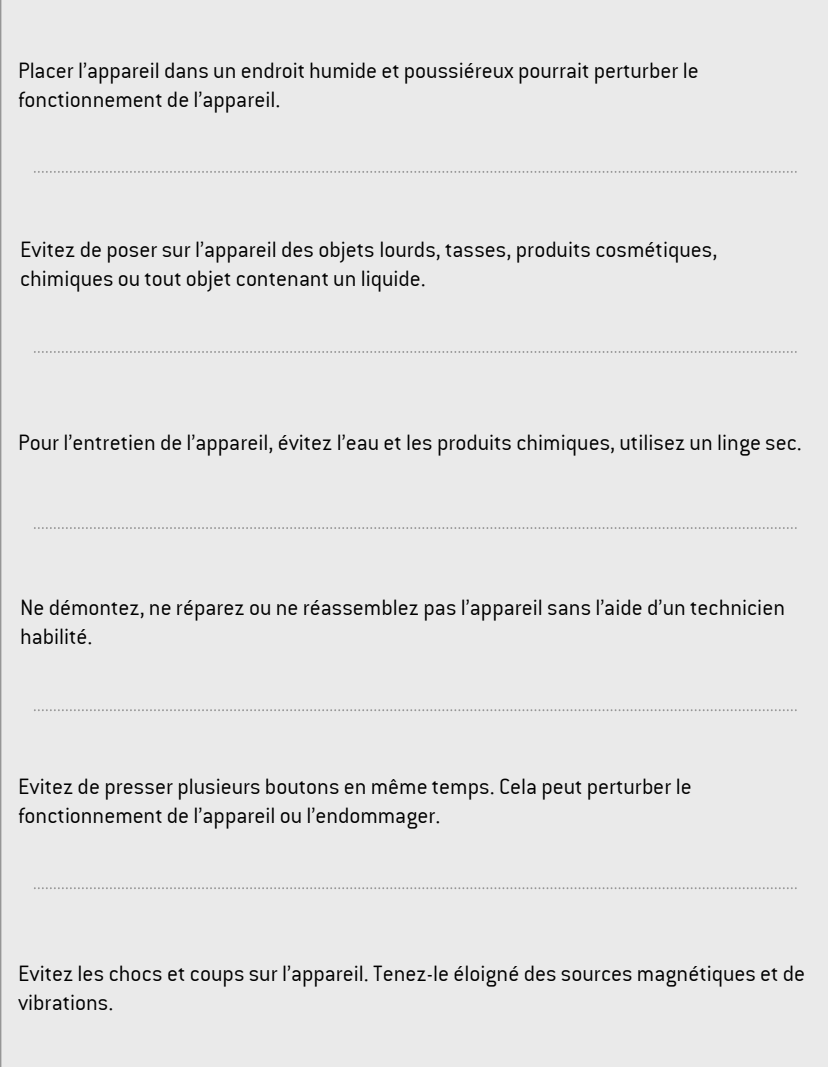

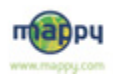

L'utilisation d'un appareil ou d'un logiciel différent peut entraîner des problèmes d'utilisation.

Toute substance étrangère entrant en contact avec la carte mémoire ou l'intérieur de l'appareil peut entraîner des erreurs et des problèmes dans l'utilisation.

Gardez l'appareil à l'écart de tout endroit trop chaud, trop froid ou humide.

Connectez correctement le câble USB, l'écouteur et les branchements comme indiqué.

Si malgré le message "Batterie faible", vous utilisez l'appareil pour une durée prolongée ou le laissez allumé, la batterie peut se décharger totalement et toutes les informations contenues dans l'appareil peuvent s'effacer. Veuillez recharger l'appareil avec l'adaptateur électrique fourni.

Si vous utilisez la recharge électrique dans votre véhicule, vérifiez d'abord qu'il n'y ait pas de problème d'alimentation électrique. Connectez ensuite l'appareil sur l'allumecigare. Toute charge électrique trop forte et soudaine peut endommager l'appareil.

En cas de problème ou d'erreur du programme, veuillez d'abord vous référer à cette notice d'utilisation avant de consulter notre service de renseignements. Ne démontez, ne réparez ou ne réassemblez pas l'appareil sans l'aide d'un technicien habilité.

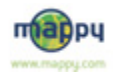

**Précautions au cours de la navigation**

Pour garantir une meilleure réception du signal GPS, retirez tout, pare-soleil ou tout autre objet sur le pare-brise susceptible d'empêcher l'antenne du GPS de capter un signal. En fonction des spécificités du véhicule, la réception d'un signal GPS peut être réduite. La qualité du taux de réception du GPS n'est pas garantie dans toutes les voitures.

Ne laissez pas l'appareil de navigation ou son support à l'intérieur de la voiture en cas de hausse de température due à une exposition directe au soleil. Une hausse rapide de la température à l'intérieur de la voiture peut entraîner la détérioration de la batterie interne. Quand la température est élevée, comme en été par exemple, veillez à ne pas laisser l'appareil et son support dans la voiture.

Ne peignez pas d'une autre couleur la coque de l'appareil, ou n'apposez pas d'autocollant sur l'antenne du GPS. Cela pourrait empêcher la réception du signal ou endommager l'appareil.

Le support de navigation est un support à ventouse et doit être fermement fixé, sans air entre la surface de la ventouse et la surface vitrée. Avant de conduire, vérifiez toujours qu'il est correctement fixé. Dans le cas contraire, le support peut se désolidariser et tomber de la vitre à cause des vibrations en cours de conduite. L'utilisateur est tenu responsable des dommages occasionnés.

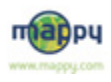

Nous ne garantissons pas la compatibilité d'accessoires non fournis par nos soins. Nous ne nous portons pas responsable pour tout dommage en découlant.

La température correcte pour un bon fonctionnement du GPS est entre  $0^{\circ}$  et 40 $^{\circ}$ C. Veillez à garder l'appareil éloigné d'une température trop chaude ou trop froide. Une température entre -20°C et 0°C ou entre 40°C et 80°C peut empêcher la réception normale du signal GPS et endommager l'appareil. Veillez à le garder sous une température correcte.

Si l'appareil n'est pas utilisé pendant une longue période de temps, retirez le support de la surface vitrée.

Avant de conduire, vérifiez toujours que l'appareil de navigation est correctement installé sur son support et que le support est correctement fixé sur le pare-brise. Il peut être endommagé par tout choc physique durant la conduite et l'utilisateur en sera tenu responsable.

Des différences peuvent se produire entre le guidage vocal, l'itinéraire et les conditions réelles de la route. Conformez-vous toujours aux signalisations routières et aux indications de la circulation réelles. Conduisez prudemment.

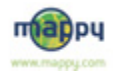

Nous garantissons la qualité d'utilisation uniquement lorsque l'appareil est utilisé avec l'ensemble des éléments fournis.

En conduisant, n'effectuez aucune opération, telle que sauvegarde de la position, recherche de proximité, etc. Garez-vous toujours dans un endroit sûr avant d'effectuer des opérations.

Manipulez le système de navigation ou observez l'écran en conduisant peut être très dangereux. Soyez sûr de conduire en étant attentif aux conditions de circulation environnantes, aux piétons, etc.

> Cet appareil de navigation peut déterminer votre localisation après réception de plus de quatre signaux satellites.

#### **Attention**

En fonction des conditions du véhicule, cet appareil peut ne pas recevoir de signaux GPS. Veuillez vous renseigner auprès de constructeur automobile.

Si votre véhicule dispose d'un pare brise athermique : Pare brise athermique avec une zone passante : Pour un fonctionnement optimal, veuillez placer vers le plus près de la zone non athermique (en respectant les consignes de la sécurité routière) Pare brise entièrement athermique : La qualité de la réception dépend du constructeur de votre pare-brise athermique ; dans ces cond itions, nous ne pouvons garantir le bon fonctionnement de l'appareil pour ce tupe de pare-brise. **Attention** 

**Attention** A pleine puissance, l'écoute prolongée d'un baladeur peut endommager l'oreille de l'utilisateur.

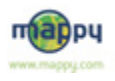

**DEPANNAGE**

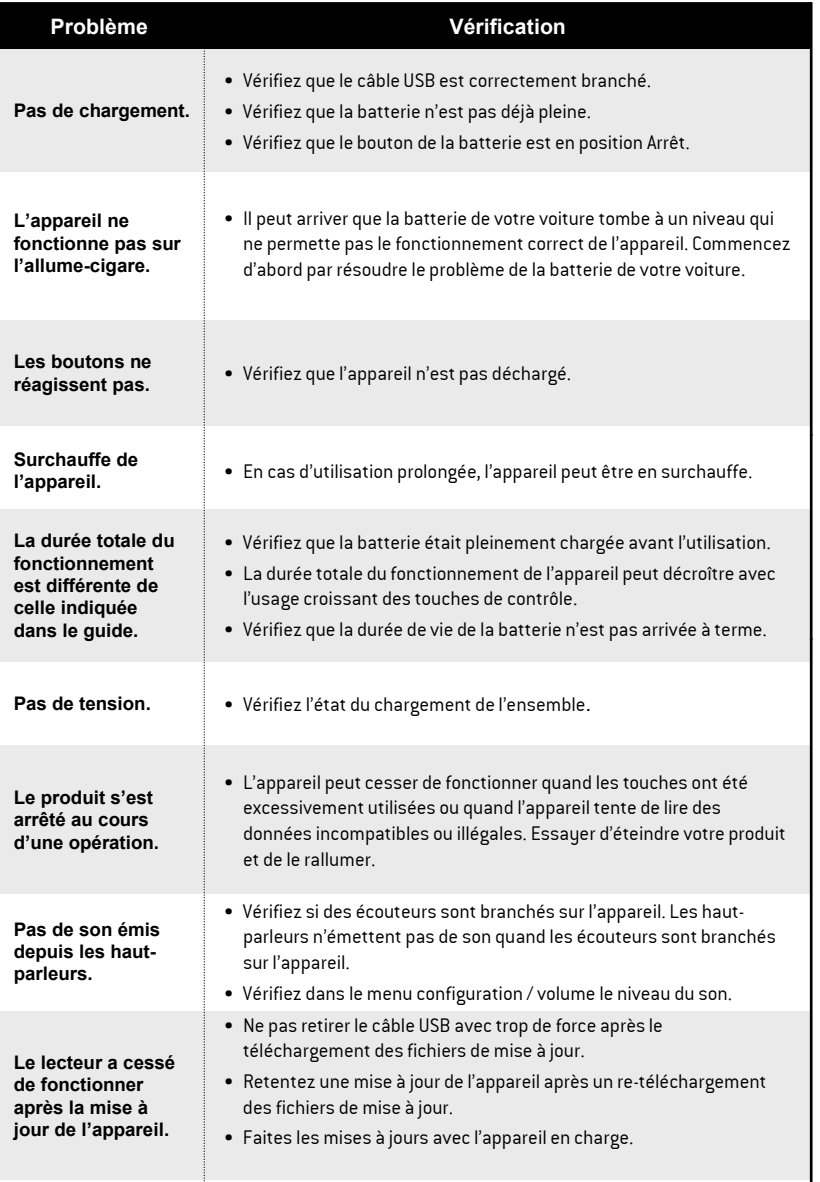

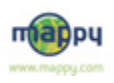

г

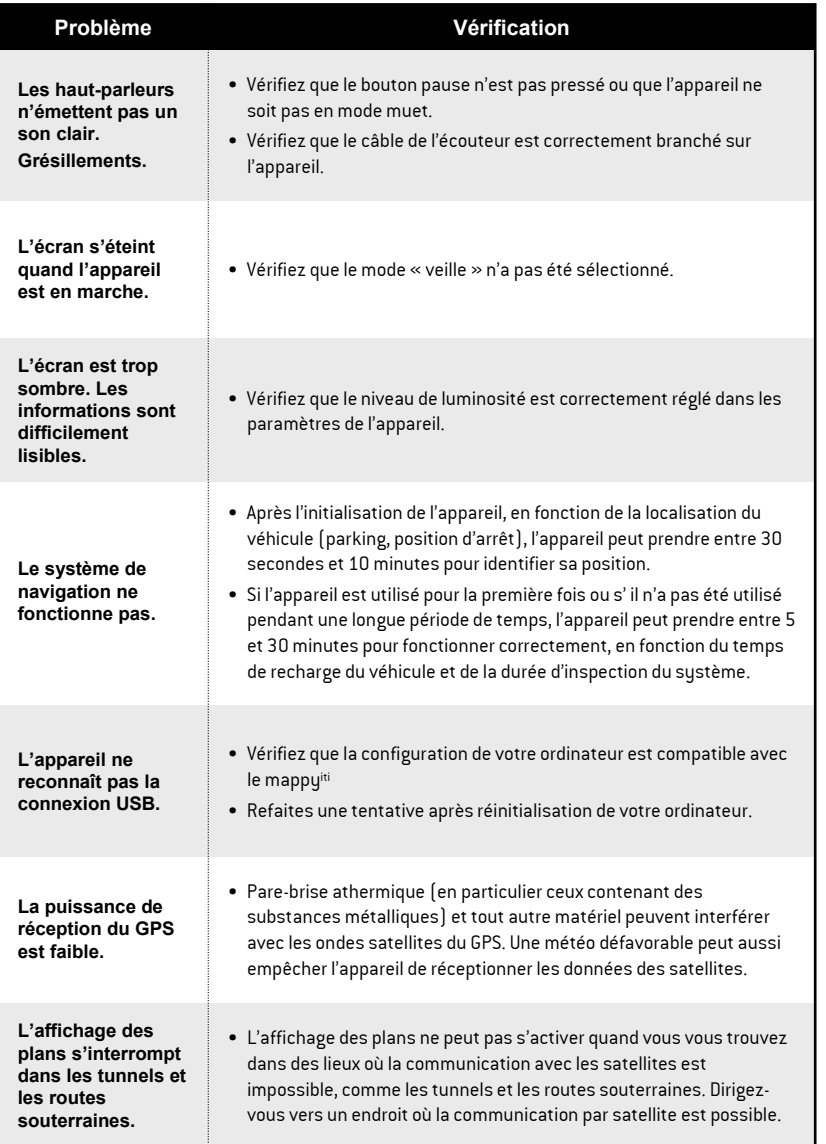

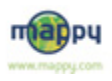

г

⊑ пı

m Ξ

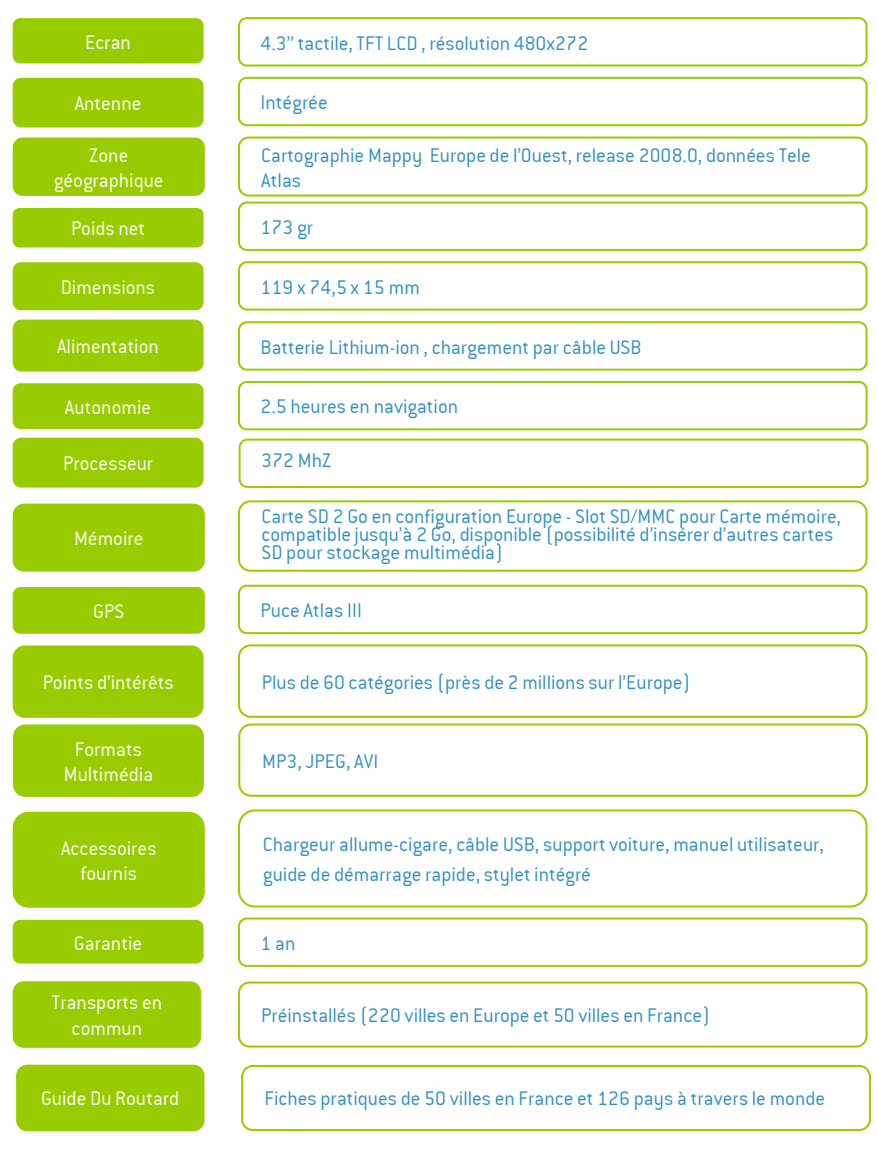

г

۰.,

n n

a vi

٦

::..:''.

г

П

m

Les performances de l'appareil peuvent avoir été changées sans information préalable de l'utilisateur.

ņυ www.mappy.com

Ce guide a été conçu au moment de la fabrication et peut comporter des erreurs ou omissions techniques. Selon l'usage de l'utilisateur, certaines explications pourraient paraître insuffisantes.

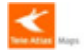

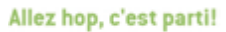

34